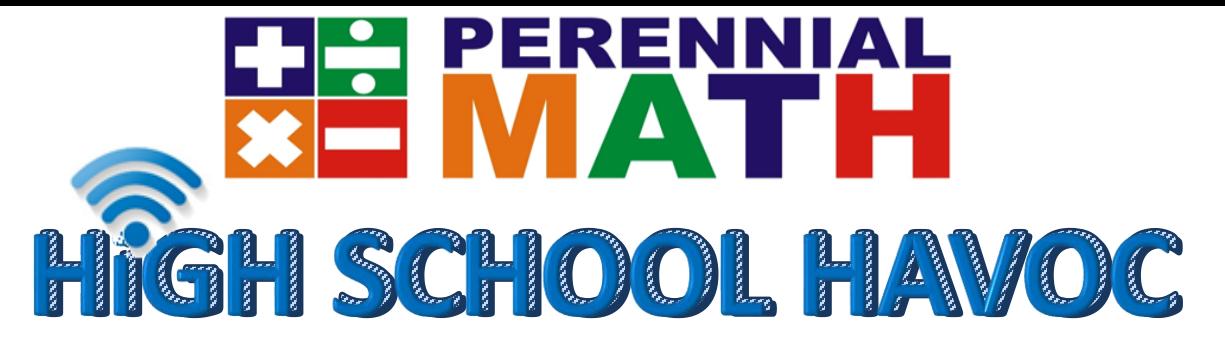

Students **grades 9-12** are invited to our High School Havoc Virtual Face-Off on **April 28**. This virtual tournament is 1 hour in our WebEx tournament room for **TEAMS** made up of **5** or less members. Teams see each other and the host and log in answers like a ciphering round.

Our host will direct teams to select from categories on the gameboard. Teams enter answers on our live scoring site. The first correct response will select the next category. Points are based on how quick you answer. All questions are 3 minutes or less. The cost is **\$50** per team to participate. Register on<https://perennialmath.com/virtual-tournament>. School sponsors check your email *IMMEDIATELY* for the important WebEx.com meeting number and login codes - **Check your spam if you don't see it.**

We look forward to "seeing" you soon. Good luck!

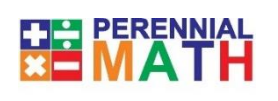

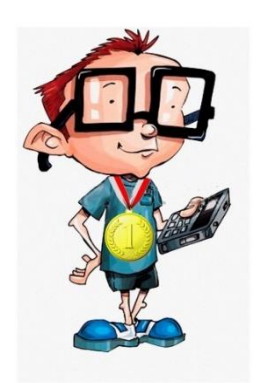

**CHAMPION** 

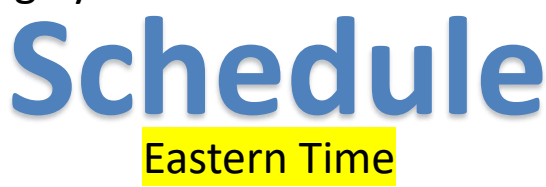

**9-12th Grade- April 29th 12:00**

*Separate awards for each grade level-grade level is based on the highest grade of team members. Practice materials are not available for this event. We assume that teams are already participating in competitions. Questions will be moderate to easy since due to time constraints.* 

*For questions https://perennialmath.com/faq/virtual-tournaments*

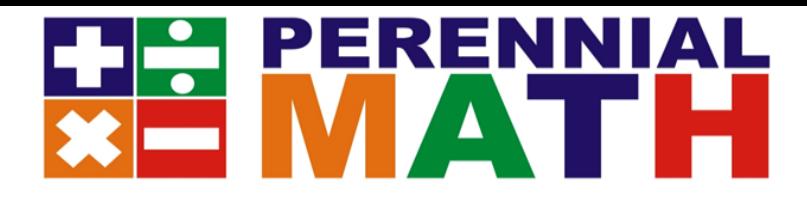

# Virtual Tournament Sign In

Each team will need to enter 2 different sites for the tournament. First, **join** the WebEx meeting to see the questions and host. Second, log in to our livetournament.Perennialmath.com to enter your answers. WebEx Meeting number and Livetournament Log in Codes will be emailed to sponsor email along with links to each site. If you cannot get to those sites by clicking on the links, please follow the instructions below.

## **1. Go to Webex.com and click JOIN in the top right corner.**

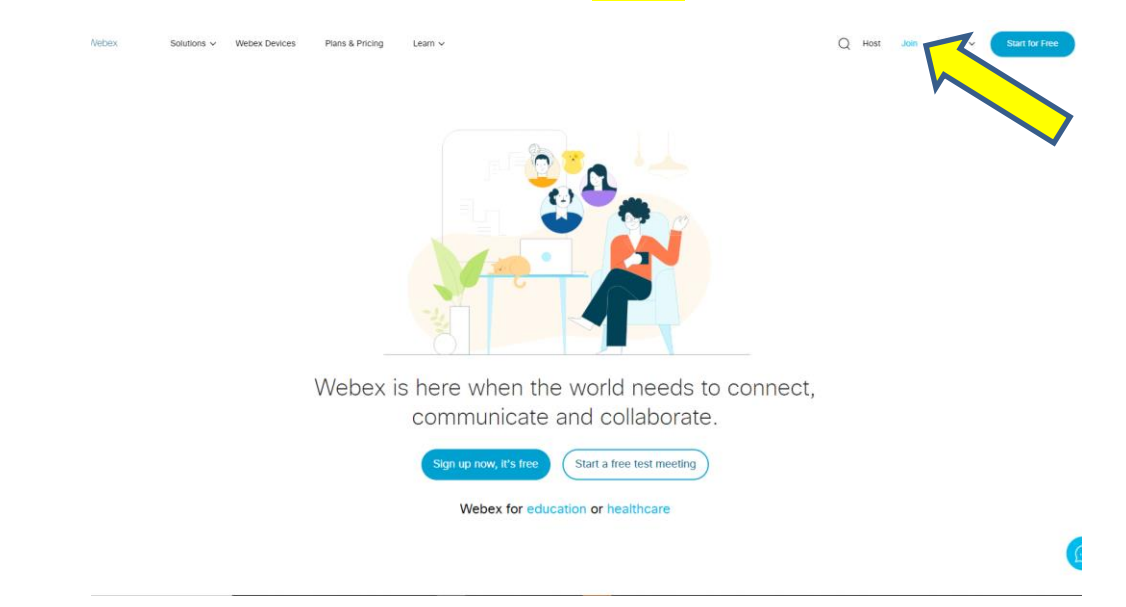

**2- Put in the meeting number in the Join a Meeting box**

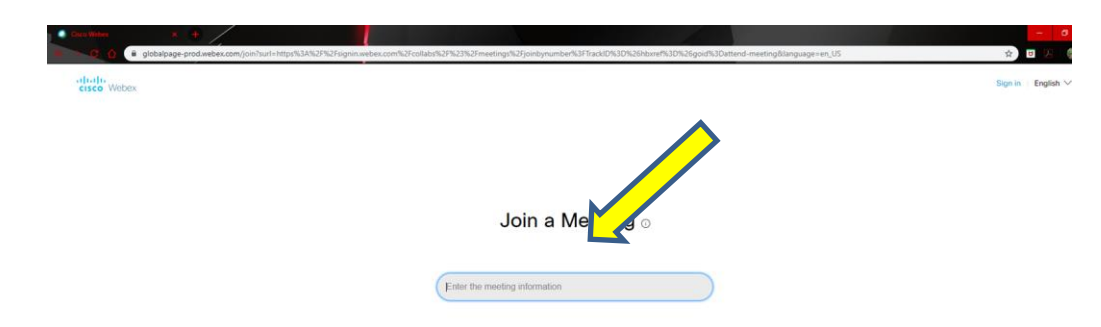

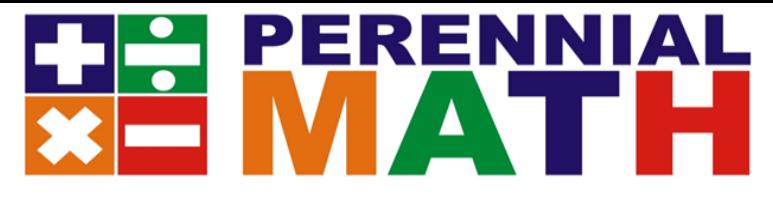

# **3- You may see a box appear that asks you to Open the Cisco Webex Meeting in your browser or open the desktop app. You should try to open WebEx from your browser if possible.**

Perennial Math Tournament ©

#### **Starting Cisco Webex Meetings...**

Click Open Cisco Webex Meetings if you see a message from your browser. If you don't see a message from your browser, open the desktop app.

# **4- Put in your School Name/team #, and sponsor email address.**

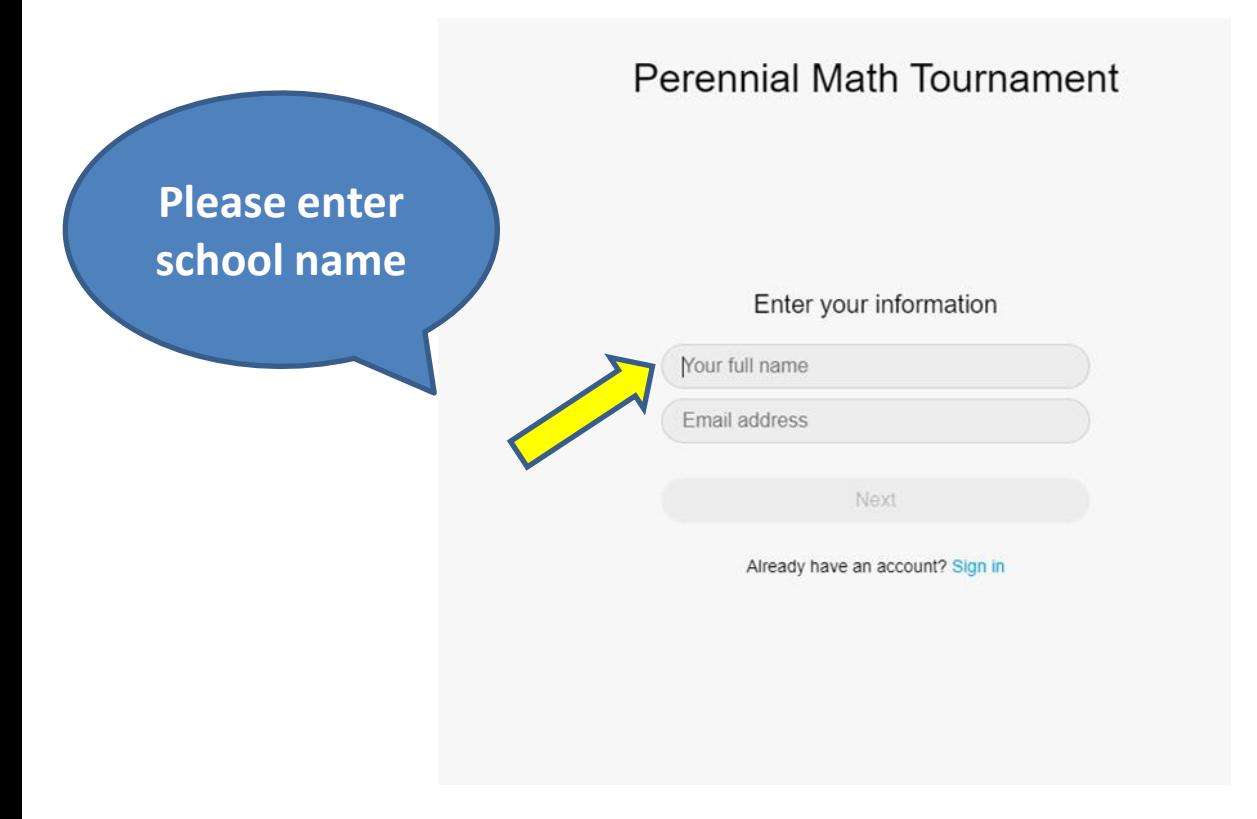

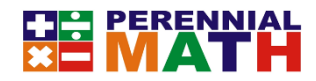

## **3. Select Use Computer for Audio and press Join Meeting**

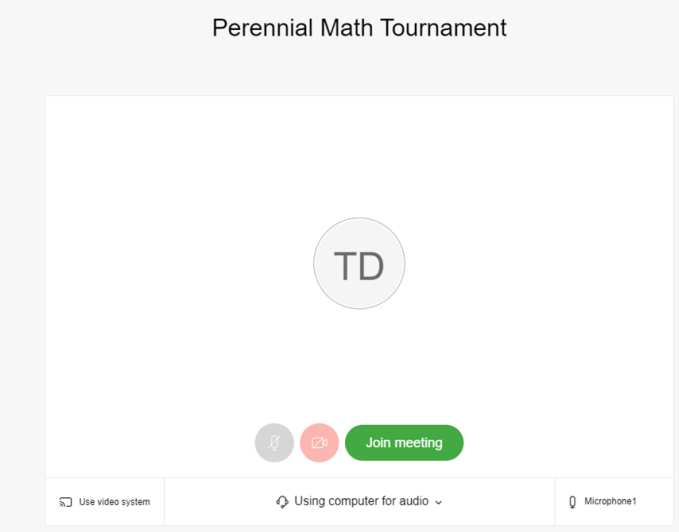

**4. PLEASE Mute your mic AND ONLY speak when called on-It is the small mic icon at the bottom of the screen. It will be red when you are muted. The chat button is also on the bottom**

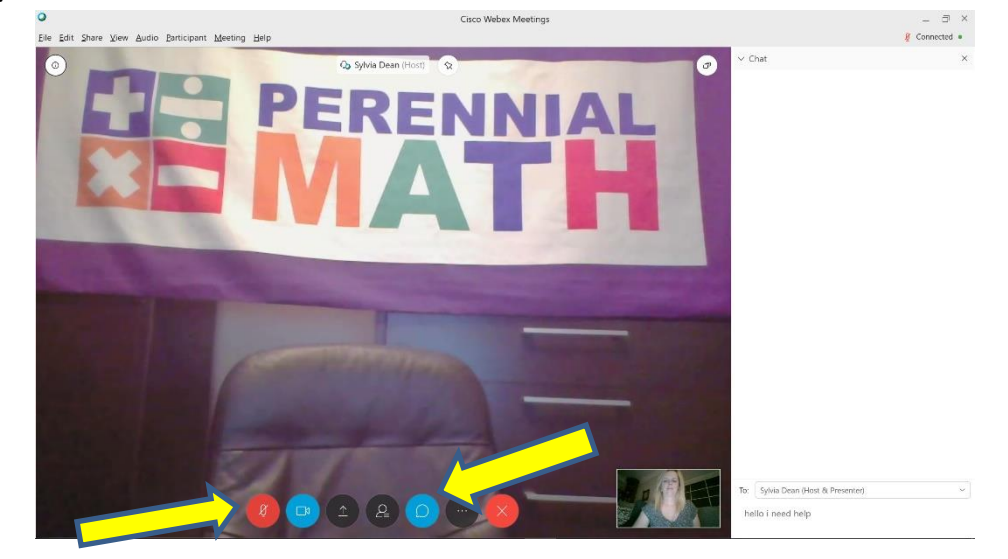

**Be sure you are able to see the meeting for the questions-If your mic does not work, you may use the chat button to reply to the host. You may call in to the meeting to hear the host 1- 510-338-9438 if you cannot hear over your computer. Be sure to mute your phone.**

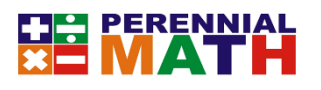

## **TOURNAMENT SCORING SITE LOG IN**

**7-On a separate computer or separate computer tab**

**Go to http:/livetournament.perennialmath.com**

**Select the tournament name, team name, and enter the login code that was emailed to you**

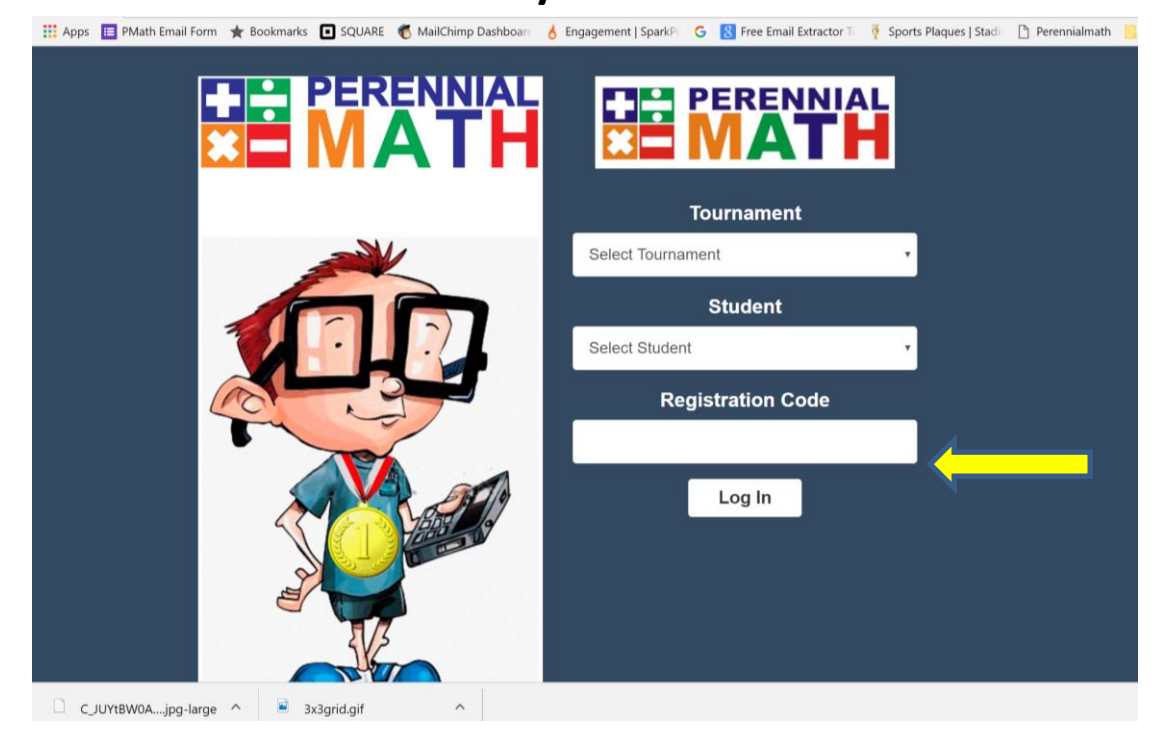

**You will come in to our Welcome Screen with a timer.** *It will stay like this until the tournament begins***. PLEASE stay on MUTE**

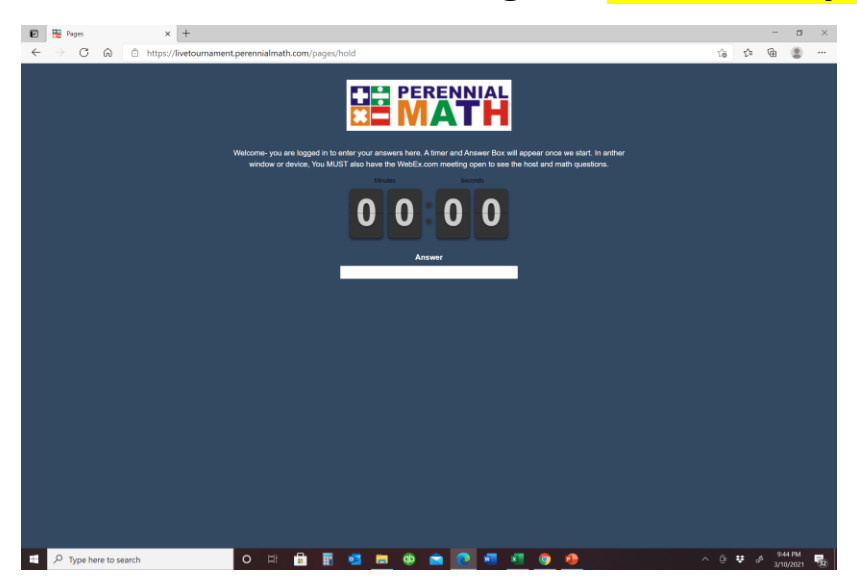

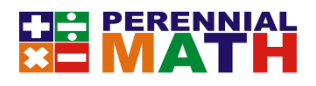

**Once we start the first question a timer will appear and you will enter your answer in the box. Once you enter your answer it will calculate your score and send Perennialmath you answer.** 

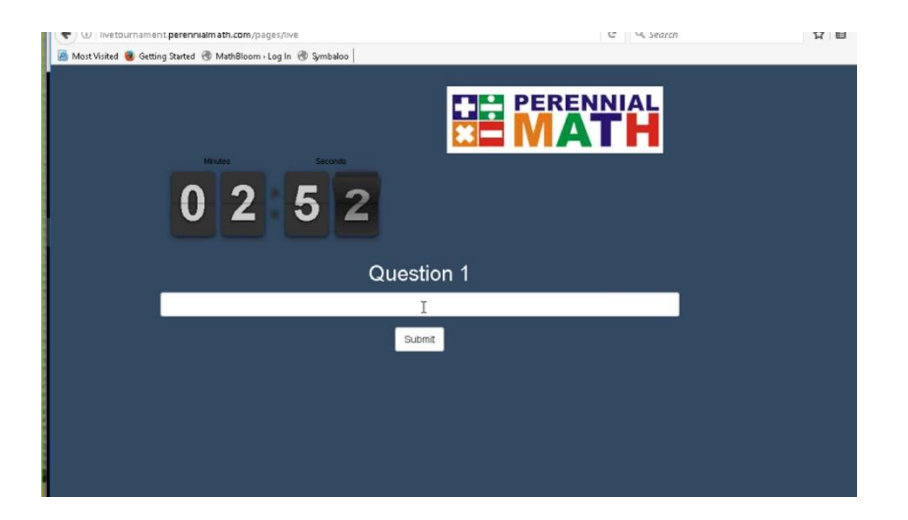

**Be sure to only enter a number for your answer unless it is a fraction or decimal answer- please do not put \$ or , in your answers. DO NOT enter words unless asked to.** 

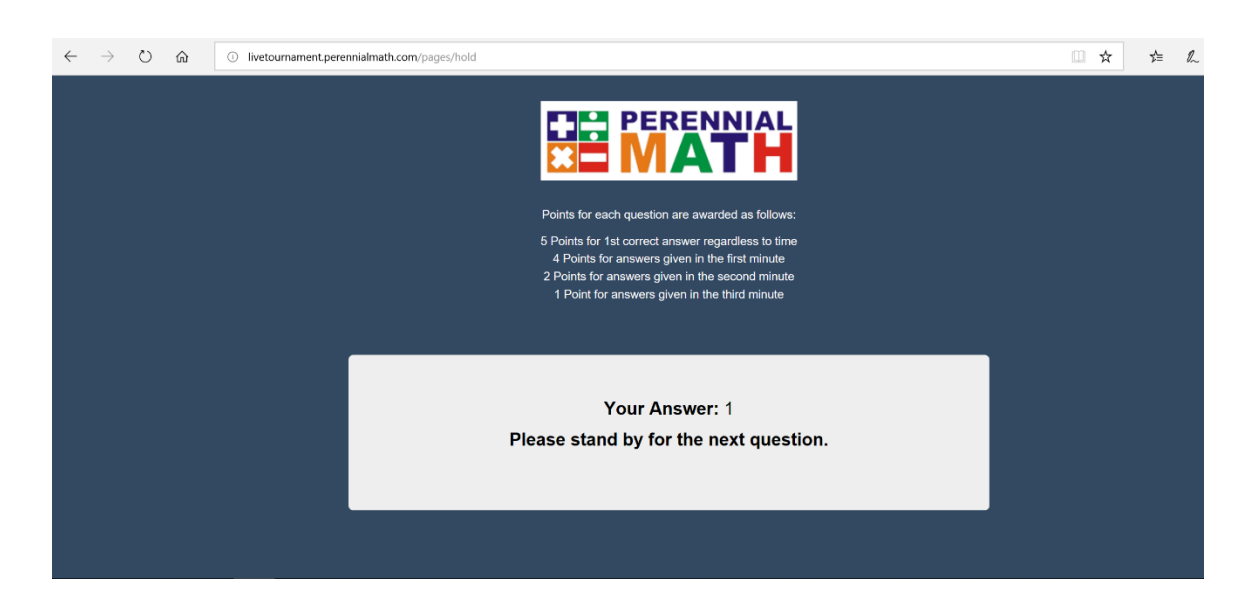

**The tournament will end at 1 hour of competition. Good luck!!**